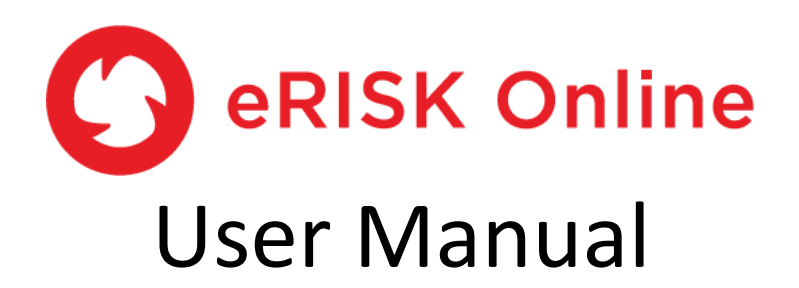

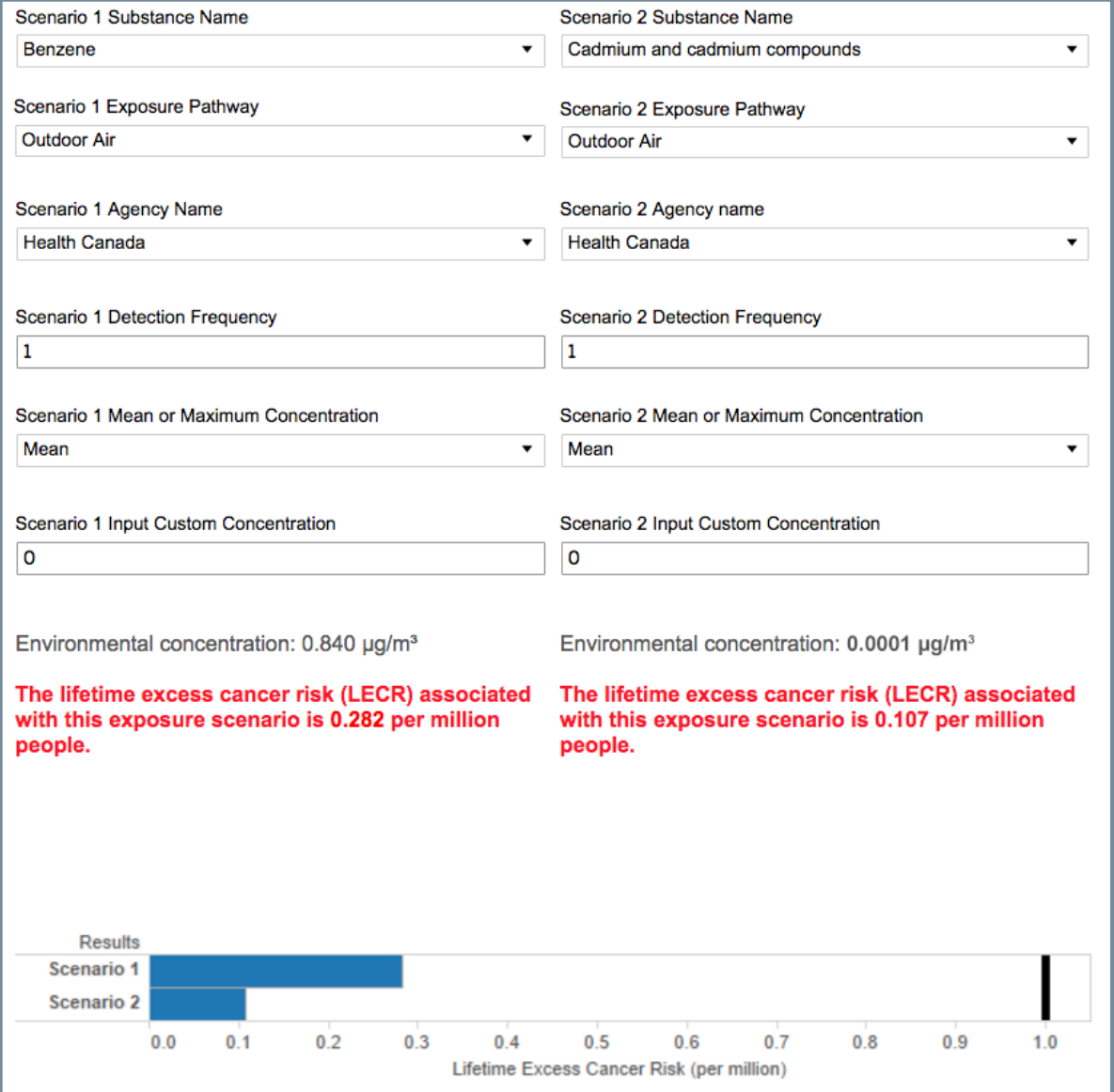

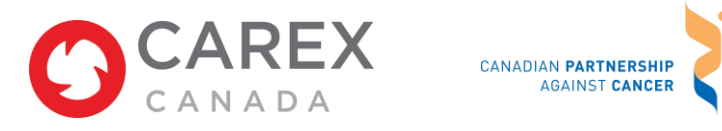

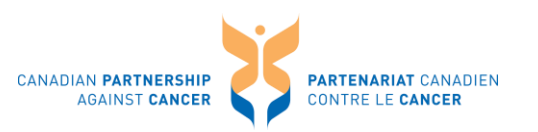

# **Contents**

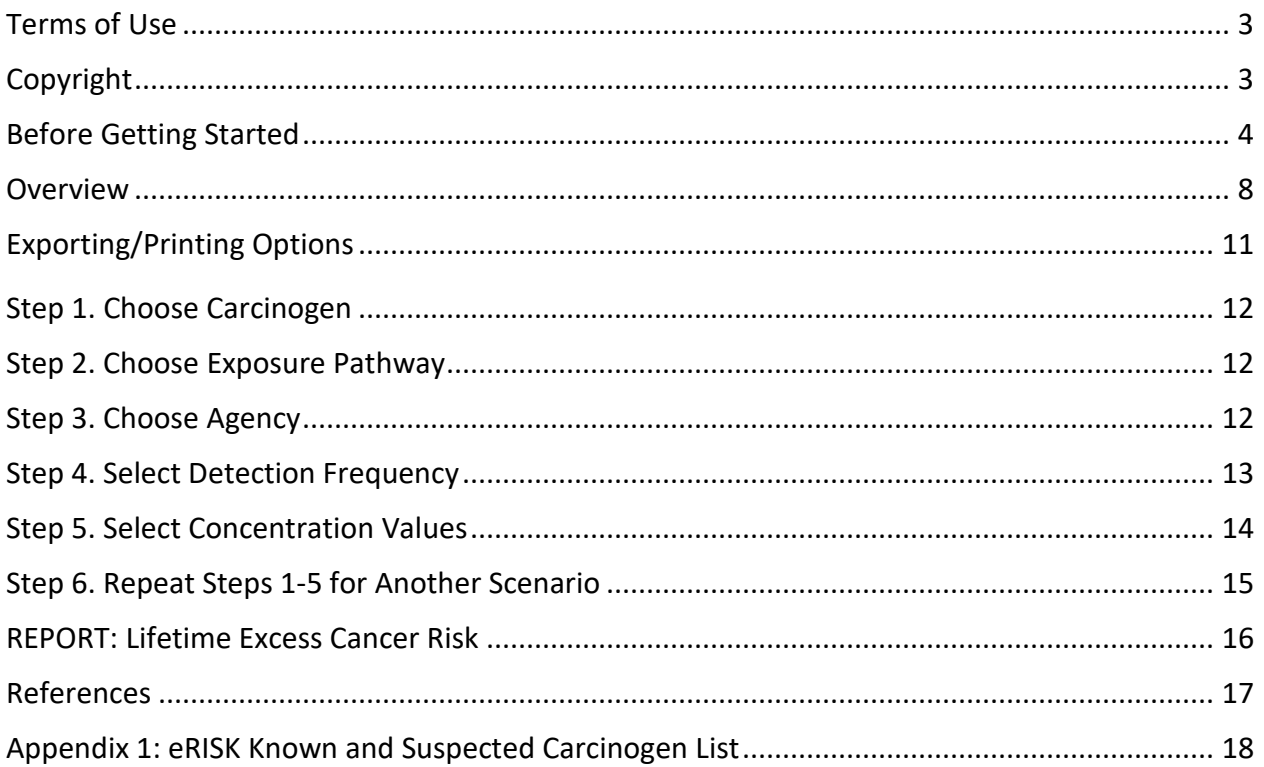

# **Acknowledgements**

CAREX Canada is funded by the Canadian Partnership Against Cancer. The **eRISK** tool was conceived of and designed by Dr. Eleanor Setton, Co-Director of the Spatial Sciences Research Lab and an Adjunct Associate Professor in the Geography Department at the University of Victoria.

This **eRISK Online** tool was adapted from a previous version called **eRISK Access**, which used a Microsoft Access interface, in order to make it more easily accessible to users. The **eRISK Online** tool was developed by Mandy Pui, with support from CAREX Canada, Engage Data, and a MITACS Accelerate Internship. The contents of this manual was adapted from a previous version for **eRISK Access** by Mandy Pui.

# **Terms of Use**

CAREX Canada does not assume any legal liability or responsibility for the accuracy, completeness, or usefulness of any information or processes disclosed. The information is provided "as is" and users are urged to verify it for themselves before relying on it. Users will not hold CAREX Canada responsible for how they use any information provided by or through the website or tools.

# **Copyright**

All users of the CAREX Canada Site and associated tools are required to abide by Canadian and foreign copyright laws.

Unless it is specifically described as being in the public domain, all material on or available through the website is owned by CAREX Canada or is contributed by individuals, companies, or organizations. All people who reproduce, redistribute or make commercial use of this information are expected to adhere to the terms and conditions asserted by the copyright holder. Transmission or reproduction of protected items beyond that allowed by "fair dealing" as defined by copyright law requires the written permission of the copyright owners.

For more details about Canadian copyright law visit the website of the Canadian Intellectual [Property Office.](http://www.ic.gc.ca/eic/site/cipointernet-internetopic.nsf/eng/h_wr00003.htm)

If the user of the Site and associated tools normally resides in Canada, the use of the Site and associated tools shall be governed by and interpreted according to the laws of Canada and the province or territory in which the user normally resides. If the user of the Site and associated tools normally resides outside of Canada, the use of the Site and associated tools shall be governed by and interpreted according to the laws of Canada and the province of British Columbia.

# **Before Getting Started**

**eRISK Online** is a web-based tool that calculates a population's **potential lifetime excess cancer risk** due to the inhalation or ingestion of different known and suspected carcinogens given measured concentrations.

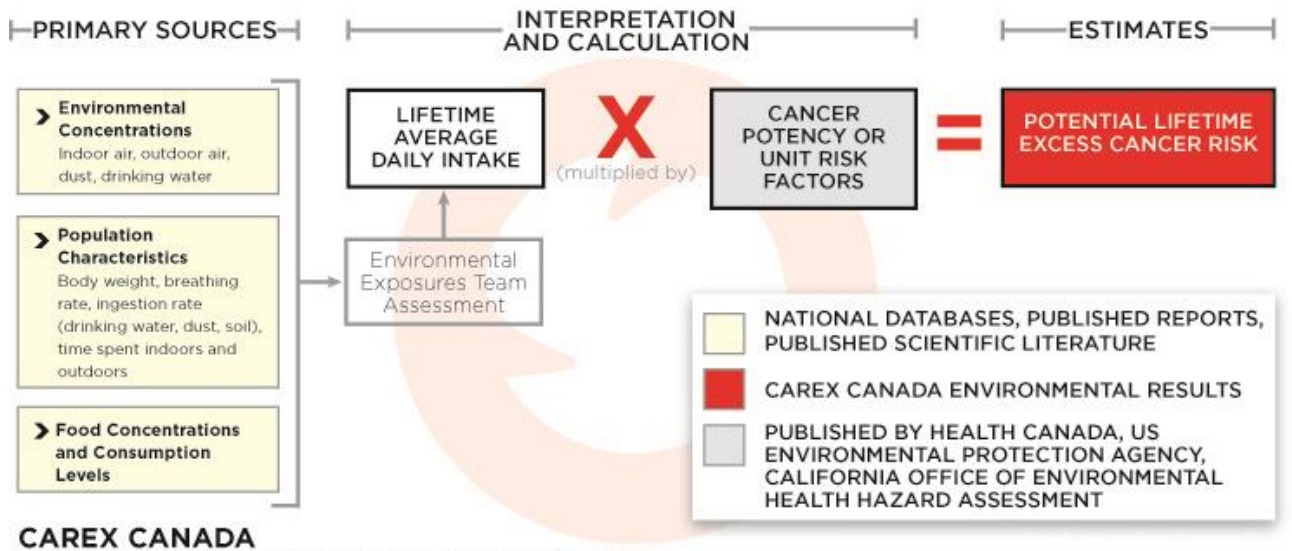

ENVIRONMENTAL ESTIMATES FRAMEWORK

Lifetime excess cancer risk represents the **excess probability** of developing cancer due to exposure to the substance in question, **above and beyond the expected probability** of developing cancer without being exposed. These probabilities are often stated as 'risk per million people'. For example, based on recent Canadian data, the lifetime risk of developing any kind of cancer is 453,000 per million for men, and 404,000 per million people for women<sup>1</sup>. In other words, it is expected that just over 45 percent of men, and 40 percent of women in Canada will develop some kind of cancer in their lifetime, due to a wide range of factors including genetic characteristics, behaviours including smoking, consuming alcohol, and dietary practices, as well as exposures while at work, home, or outdoors.

Health Canada recognizes lifetime **excess** cancer risks between 1 per million and 10 per million as being essentially negligible, because of the precautionary nature of the assumptions used when calculating excess cancer risk<sup>2</sup>. This excess risk equates to increasing the expected lifetime risk from 453,000 per million men to 453,001 – 453,010 per million men.

### LIFETIME EXCESS CANCER RISK

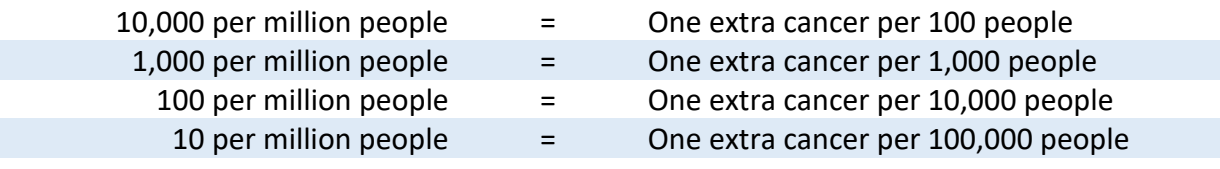

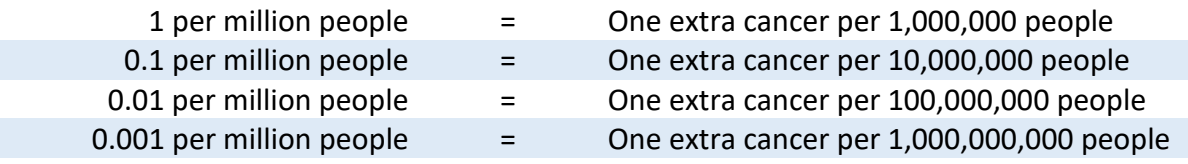

This approach is similar to that used to prioritize outdoor air pollutants by the National Air Toxics Assessments (NATA) program of the United States Environmental Protection Agency<sup>3</sup>. In addition to outdoor air, **eRISK** includes other important exposure pathways: indoor air, dust, soil, and foods and beverages. **NOTE:** To investigate food and beverages, get in touch with CAREX Canada at [info@carexcanada.ca.](mailto:info@carexcanada.ca)

**eRISK** results assume that substance concentrations, and inhalation and ingestion rates remain the same for 24 hours per day over 70 years. This is highly unlikely to be true for any single individual or group, and these assumptions are more likely to overestimate lifetime excess cancer risks than to underestimate them. Conversely, multiple exposures to different carcinogens and the interaction between substances are likely to underestimate lifetime excess cancer risks than to overestimate them. However, using a standard set of assumptions allows users to rank and prioritize exposure pathways and substances. It is also assumed that all of the substance inhaled or ingested is bio-available and will be absorbed and/or transported throughout the body. This is not always the case.

### **eRISK results can be used to:**

- prioritize known and suspected carcinogens
- identify exposure pathways of interest for further investigation
- inform monitoring and exposure risk reduction programs
- provide a starting point for local-scale assessments
- assess different scenarios based on predicted changes in concentrations

### **eRISK results cannot be used to:**

- identify risks for specific individuals
- calculate the expected number of excess cancer cases in a specific population

Calculating lifetime excess cancer risk requires inputs for a variety of characteristics describing an 'average' individual over 70 years of life. **eRISK** uses values for these characteristics that are recommended by Health Canada guidelines for exposure and risk assessments<sup>4,5</sup>.

**eRISK** results rely on cancer potency factors published by Health Canada, the United States Environmental Protection Agency, and the California Office of Environmental Health Hazard Assessment. Cancer potency factors are typically developed from animal studies, where increasing doses of a substance are administered and the resulting number of cancers is observed. There is a lot of uncertainty around how well these studies reflect what would happen to humans given the same doses, and often the doses are much higher than what

occurs in normal daily life. Sometimes there are human-based studies, most often from occupational settings. Exposures in occupational settings are often higher than those experienced by most Canadians via inhaling air when outdoors or indoors at home, or ingesting dust, soil, or foods and beverages. Workers are not representative of the population in general. Additional uncertainty about cancer potency factors comes from assuming a linear dose response, and no safe threshold of exposure, especially when data are available only from higher dose studies.

The real relationship between dose and the number of cancers observed may not be linear:

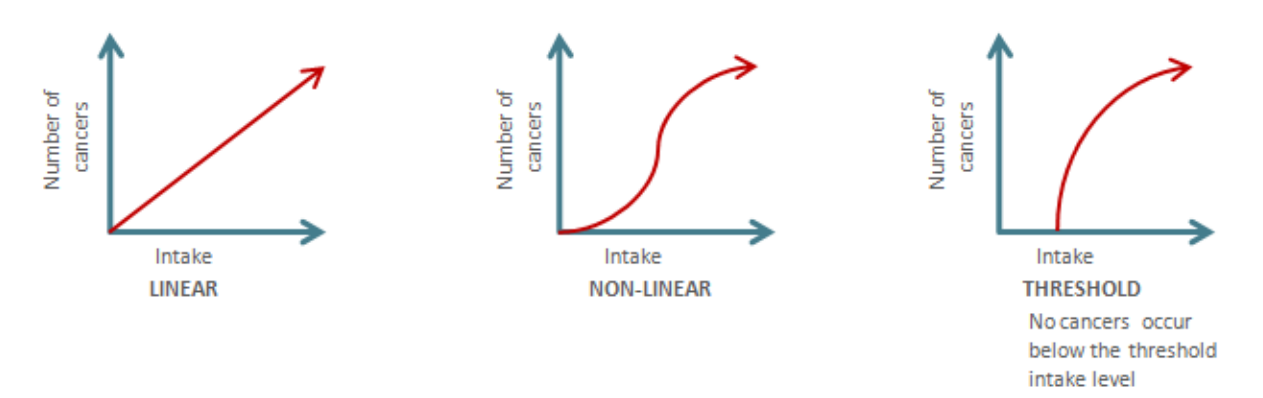

While ongoing research continually provides new evidence about cancer potency and whether there is a safe threshold of exposure, the risk-based approach assumes a linear dose response and no safe threshold.

When interpreting **eRISK** results, it is important to keep these limitations in mind, as well as any limitations of the data used to represent measured levels. For example, **eRISK** contains results documented by CAREX Canada using published North American data on measured levels circa 2011.

Detailed information on these data is provided on the CAREX Canada website<sup>6</sup> and some of the limitations encountered while compiling the data include:

- the use of samples collected over short time periods to represent lifetime exposures
- comparability of data from studies using different collection and/or analytical methods
- the accuracy of the measured data given the analytical method
- the use of data from studies with small sample sizes
- the use of data from one geographic region to represent other geographic regions

Potential lifetime excess cancer risks greater than 1 per million in any particular exposure pathway may be higher priorities, and a more detailed risk assessment could be used to confirm whether or not exposure reduction efforts are warranted. Additional information that could help refine a risk assessment includes:

- more detailed measured data that better represent the range of exposures actually experienced by the population of interest
- more detailed information on the bioavailability of the substances inhaled or ingested

**eRISK** was developed to enable users to test and explore all of these limitations and their effects on the resulting lifetime excess risk calculations. These tests and explorations can help to prioritize actions aimed at reducing Canadians' exposures to known and suspected carcinogens, and thereby reduce the development of associated cancers in future decades.

### **Overview**

To use **eRISK Online**, you need to navigate to the CAREX Canada website on your online browser.

The tool is optimized for use in the Chrome browser. Refrain from using Internet Explorer. Also refrain from using a roll mouse with this tool.

Go to http://www.carexcanada.ca/eRISK.

The following window will pop up:

#### Important information about eRISK Online

#### eRISK can be used to:

- . Provide a starting point for local-scale assessment of lifetime excess cancer risk
- · Prioritize exposures to known and suspected carcinogens in a local area
- . Identify exposure pathways of interest for further monitoring or assessment · Track progress over time as measured levels change
- . Assess and compare risk in different scenarios based on predicted changes in concentrations

#### eRISK cannot:

- · Identify cancer risks for specific individuals or groups
- . Calculate the expected number of excess cancer cases in a population

#### eRISK assumes that:

- . Substance concentrations, inhalation rates, and ingestion rates remain the same 24 hours per day over 70 vears
- . All of the substances inhaled or ingested is bioavailable (available for the body to absorb)
- · Cancer potency factors have uncertainties:
- . Based on exposures in animal studies and occupational settings . Assume a linear dose response (an increase in the number of cancers that is directly proportional to the intake or dose of exposure) and no safe threshold of exposure

#### **TERMS OF USE**

in I have read and understood the above information regarding the eRISK tool.

0 I will keep in mind what eRISK can and cannot be used for, and the assumptions and limitations of using<br>eRISK

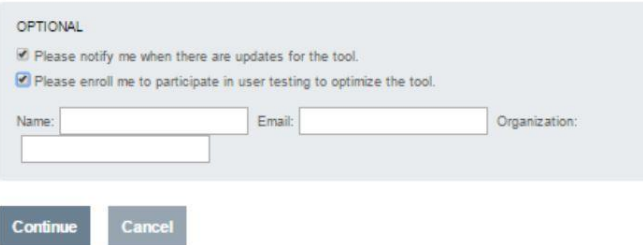

Read thoroughly **eRISK Online**'s uses, limitations, and assumptions. Check the checkboxes for terms of use. Check the optional checkboxes for updates and participation in user testing.

**eRISK Online** contains a set of data – called CAREX 2011 – by default. This project cannot be deleted or edited. It contains the data for all of the environmental estimates for 2011 shown on the CAREX Canada website [\(http://www.carexcanada.ca\)](http://www.carexcanada.ca/). It also includes data asbestos and radon<sup>7</sup> , which were not included in **eRISK Access**.

**NOTE:** Refer to **eRISK Access** for food and beverages.

**eRISK Online** contains a series of selection boxes to guide you through the process of creating an estimate of lifetime excess cancer risk, based on the data and default values you select.

**NOTE: eRISK Online** uses values for life stage characteristics that are recommended by Health Canada guidelines for exposure and risk assessments<sup>4,5</sup>. Different values are used for each of five age groups, including bodyweights, intake rates for drinking water, dust, indoor air, outdoor air and soil, and time spent indoors and outdoors. These values cannot be edited in **eRISK Online.** Refer to **eRISK Access** if you wish to use different values.

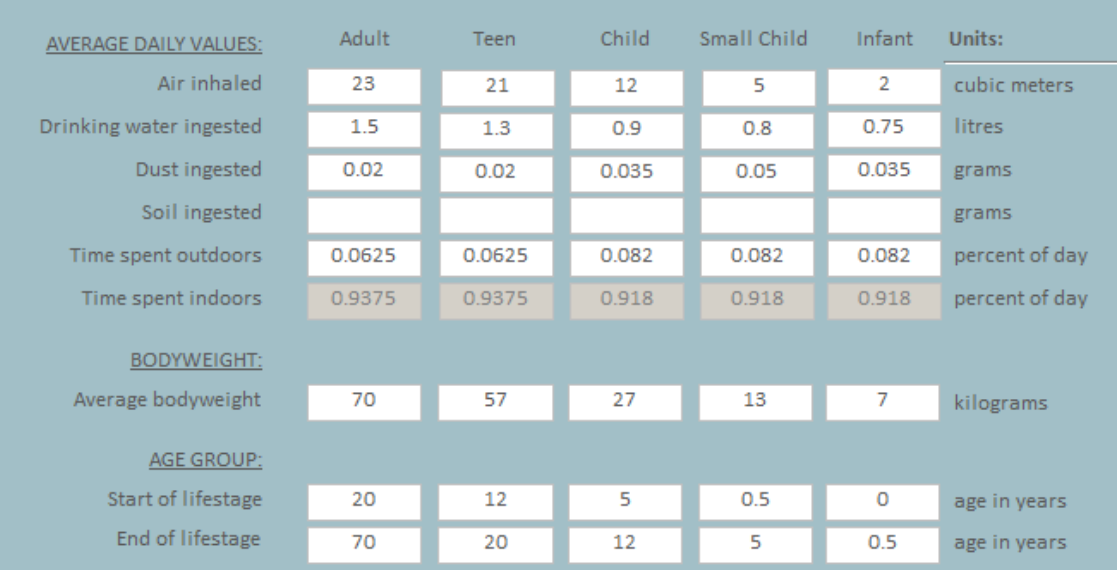

The **eRISK Online** report can display lifetime excess cancer risk results for two scenarios at a time – either for two different substances, or for the same substance across two exposure pathways, or with two different government agencies' cancer potency factors, etc.

### **There are 6 steps involved in calculating lifetime excess cancer risk using eRISK Online:**

**Step 1.** Choose Carcinogen – in this step, choose the carcinogen and explore the associated data used to develop the CAREX estimates.

**Step 2.** Choose Exposure Pathway – in this step, choose one out of five exposure pathways: Outdoor Air, Indoor Air, Drinking Water, Soil, and Dust.

**Step 3.** Choose Agency – in this step, select the government agency and explore the potency factors associated to support the CAREX estimates.

**Step 4.** Select Detection Frequency – the default value is 1, adjust if necessary.

**Step 5.** Select Concentration Values – the default is CAREX 2011 values, adjust if necessary.

**Step 6.** Repeat Steps 1-5 for another scenario, to display lifetime excess cancer risk results for two scenarios at a time.

**NOTE:** It is not necessary to save selections. The results and reports generated are based on the selections displayed in each of the selection boxes.

# **Exporting/Printing Options**

### Export or print the results by:

Clicking the Download button along the bottom menu bar.

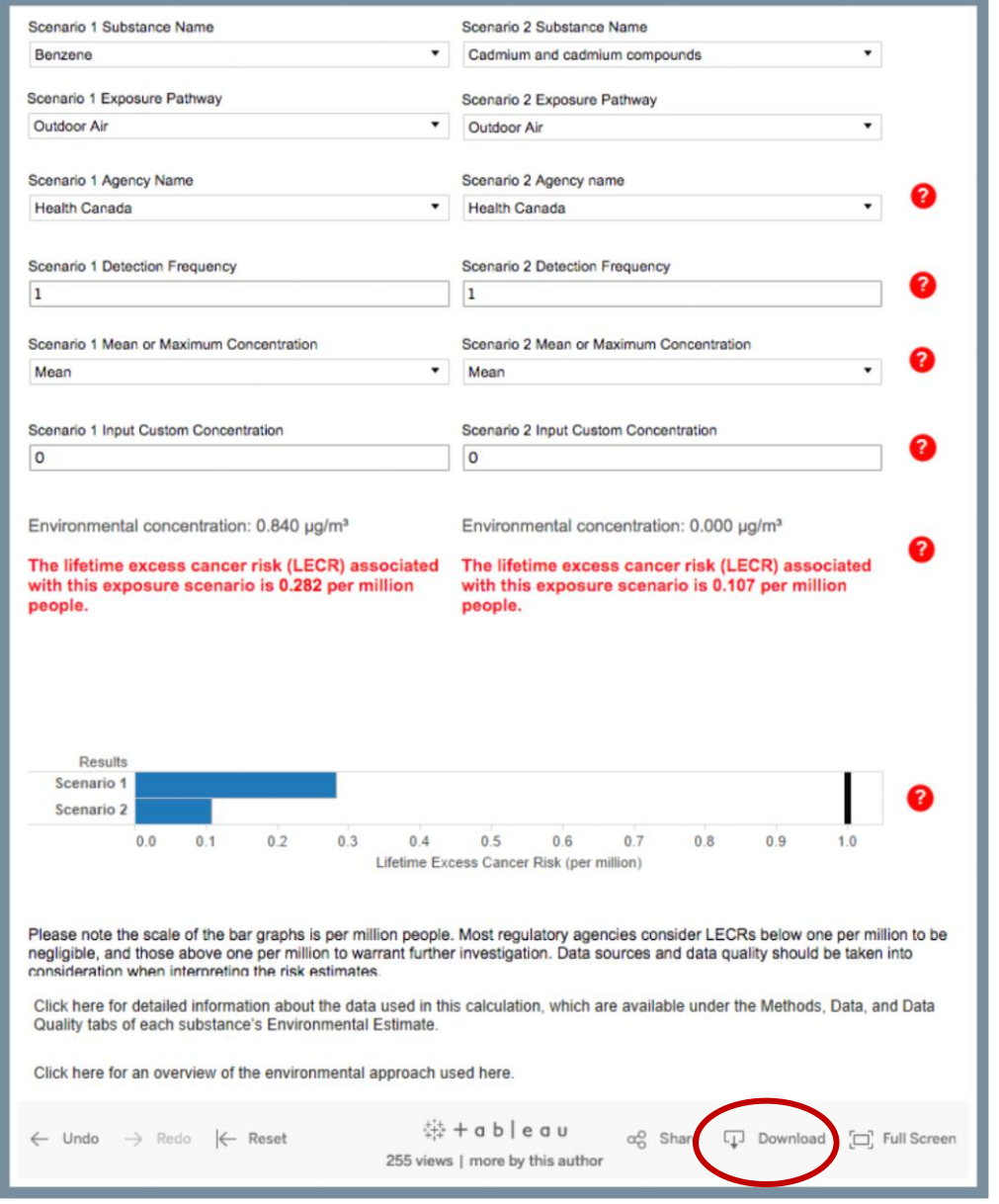

**1.** Download as a PDF file.

**OR** 

**2.** Download as an image.

**v** 

## **Step 1. Choose Carcinogen**

Select a substance name in the "*Scenario 1 Name*" drop down box.

Scenario 1 Substance Name

Benzene

**NOTE: eRISK Access** included 88 known or suspected carcinogens, some of which have no reported cancer potency factors. Only 31 substances are included in **eRISK Online**. These substances have an environmental profile on the CAREX website and have published potency factors. See the complete list including associated cancer potency factors in Appendix 1.

## **Step 2. Choose Exposure Pathway**

Select an exposure pathway in the "*Scenario 1 Exposure Pathway*" drop down box. There are five exposure pathways to choose from: Outdoor Air, Indoor Air, Drinking Water, Soil, and Dust.

Scenario 1 Exposure Pathway

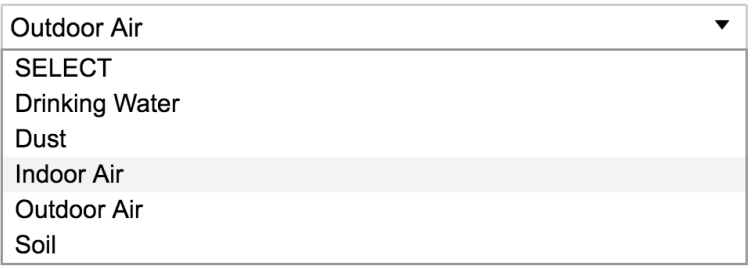

# **Step 3. Choose Agency**

Select an agency in the "*Scenario 1 Agency*" drop down box to use the associated cancer potency factors.

Scenario 1 Agency Name

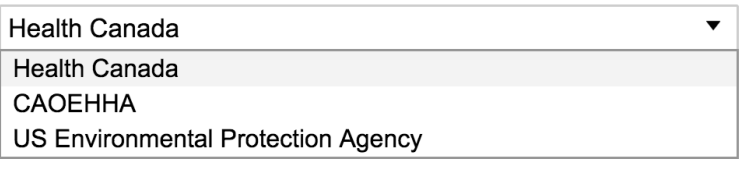

Health Canada: cancer potency factors from the [Health Canada, 2010. Federal Contaminated Site](http://www.hc-sc.gc.ca/ewh-semt/pubs/contamsite/part-partie_i/index-eng.php)  [Risk Assessment in Canada, Part I: Guidance on Human Health Preliminary Quantitative Risk](http://www.hc-sc.gc.ca/ewh-semt/pubs/contamsite/part-partie_i/index-eng.php)  [Assessment. Version 2.0.](http://www.hc-sc.gc.ca/ewh-semt/pubs/contamsite/part-partie_i/index-eng.php) and [Part II: Health Canada Toxicological Reference Values \(TRVs\) and](http://www.hc-sc.gc.ca/ewh-semt/pubs/contamsite/part-partie_ii/index-eng.php)  [Chemical-Specific Factors. Version 2.0.](http://www.hc-sc.gc.ca/ewh-semt/pubs/contamsite/part-partie_ii/index-eng.php)

CA OEHHA: cancer potency factors from the [California Office of Environmental Health Hazard](http://oehha.ca.gov/air/cancer_guide/index.html)  [Assessment.](http://oehha.ca.gov/air/cancer_guide/index.html)

US EPA: cancer potency factors from th[e United States Environmental Protection Agency Integrated](http://www.epa.gov/IRIS/)  Risk [Information System.](http://www.epa.gov/IRIS/) If potency factors are not available, unit risk is converted to cancer potency factors.

**TIP**: Users may want to start with the Health Canada cancer potency factor because many legislative requirements are guided by Health Canada, and use the other cancer potency factors for comparison purposes.

**NOTE:** Cancer potency factors are regularly updated by these agencies. **eRISK Online** contains only those available as of January 1, 2013. Check for updated versions of **eRISK** on the [CAREX](http://www.carexcanada.ca/en/tools/)  [Canada website.](http://www.carexcanada.ca/en/tools/)

**CAUTION:** Professional assessment may be needed to choose the right cancer potency factor for the population. To choose the cancer potency factor that is the most protecting of the population (meaning the highest or most severe cancer potency factor) may or may not be the best and correct approach. Data sources and data quality should be taken into consideration. This information is available on the [CAREX Canada website.](http://www.carexcanada.ca/en/tools/)

## **Step 4. Select Detection Frequency**

Detection frequency in the "*Scenario 1 Detection Frequency*" text box always defaults to 1, which implies that the substance is always present at the levels indicated over a 70-year lifetime, for each exposure pathway.

Scenario 1 Detection Frequency

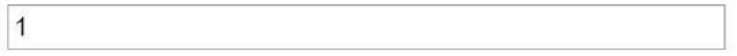

This is unlikely to be true for any given substance or any individual, so the risk calculation should be considered as an indicator of **potential** lifetime excess cancer risk.

- If the indicated levels remain the same over an entire lifetime, the calculated lifetime excess cancer risk will remain the same.
- If measured levels in exposure pathway decrease, so will the calculated lifetime excess cancer risk.

If you have detection frequency data (the number of samples in which the substance was detected and the total number of samples taken) you can adjust this value. For example, if a substance is typically detected only in 20 out of 100 samples, remove 1 and input 0.2 in the "*Scenario 1 Detection Frequency*" text box. This adjusts the calculation to reflect the presence of the substance at the measured level in only 20 percent of the inhaled or ingested quantity.

## **Step 5. Select Concentration Values**

Data saved in the CAREX 2011 project comes from a variety of sources:

- Outdoor air: average and maximum measured levels in 2011 from the National Air Pollution Surveillance (NAPS) network operated by Environment Canada.
- Indoor air and dust: our estimate of average and maximum measured levels reported in published literature and government reports between 2000 and 2011.
- Drinking water: average and maximum measured levels in 2011 from the Ontario Drinking Water Surveillance Program (DWSP), with additional information on arsenic from Health Canada reviews.
- Soil: no data on measured levels in soil were summarized for the CAREX 2011 indicators

Select whether to use Mean or Max levels in the "*Scenario 1 Mean or Max Concentration*" pull down box. Minimum levels were not used for CAREX 2011. By default, the Mean concentration is selected. If the Maximum concentration is desired, switch to Max in the "*Scenario 1 Mean or Max Concentration*" pull down box.

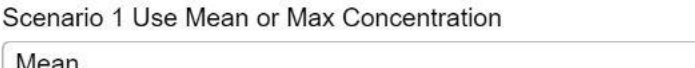

**CAUTION:** Only use max levels in special circumstances when doing a risk assessment. Normally users would do a risk assessment with a conservative scenario and use the mean levels.

**NOTE:** If Mean is selected for "*Scenario 1 Mean or Max*", only fill in "*Scenario 1 Custom Mean*". If Max is selected for "*Scenario 1 Mean or Max*", only fill in "*Scenario 1 Custom Max*".

Once Mean or Max is selected, the concentration value in the CAREX 2011 project is shown. You have the option of using the existing CAREX values for this substance and exposure pathway (by proceeding to the next step), or to enter your own data in the "*Scenario 1 Input Custom Concentration*" text box:

Scenario 1 Input Custom Concentration

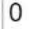

**TIP**: Make sure to use the correct measurement units:

- Outdoor and indoor air: micrograms per cubic meter ( $\mu$ g/m<sup>3</sup>)
	- o Exception: Asbestos fibres per millilitre (f/mL)
	- $\circ$  Exception: Radon Bq per cubic meter (Bq/m<sup>3</sup>)
- Dust and soil: micrograms per gram (µg/g) or milligrams per kilogram (mg/kg)
- Drinking water: micrograms per litre (µg/L) or parts per million (ppb)

**NOTE**: Complete details on the measured levels identified and summarized are available on the CAREX Canada website (http://www.carexcanada.ca). Go to the environmental estimate for the substance of interest, click on DATA in the left hand menu then the Overview and environmental pathway tabs.

## **Step 6. Repeat Steps 1-5 for Another Scenario**

**eRISK Online** can display results for two scenarios at a time. Skip if only one set of results is desired.

Repeat Steps 1-5 for "*Scenario 2*", to display lifetime excess cancer risk results for another scenario.

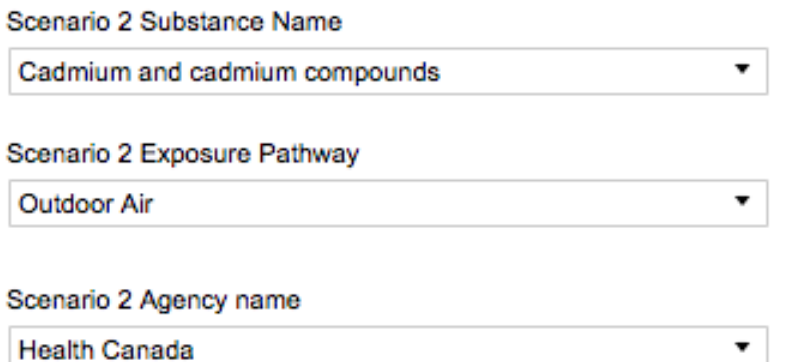

## **REPORT: Lifetime Excess Cancer Risk**

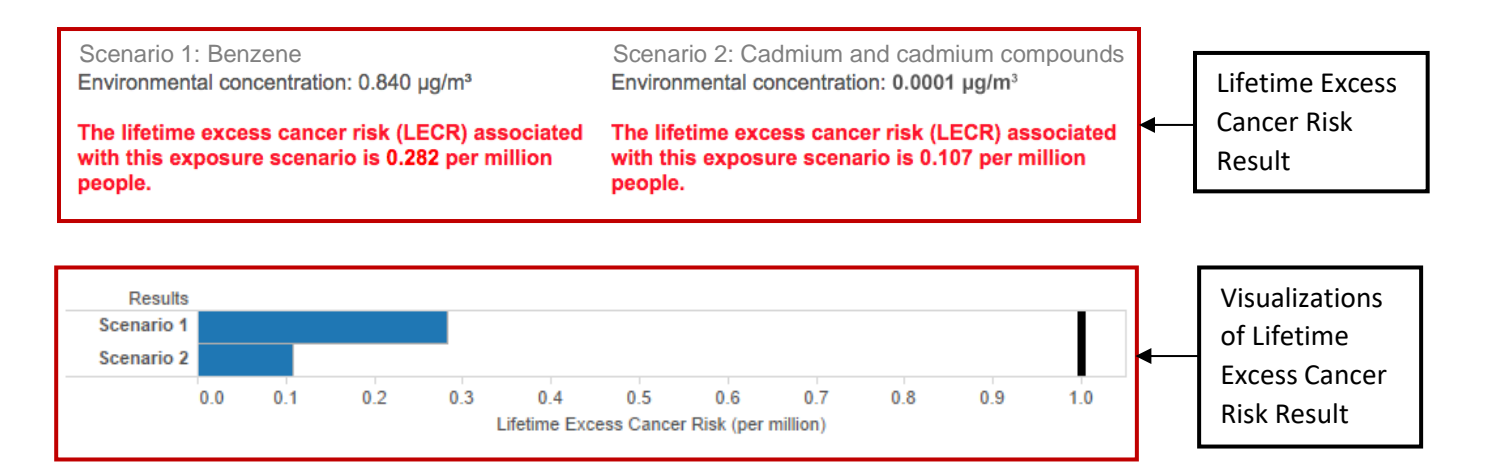

If there is insufficient data in the CAREX 2011 project, an error message will show:

Insufficient data in CAREX 2011 database; NOT **USER ERROR. Try another substance, exposure** pathway, or agency: None per million people.

The blue bar represents the Lifetime Excess Cancer Risk result with the selected filters: substance name, exposure pathway, agency, detection frequency, and concentration values.

**NOTE:** The scale of the bar graphs may change depending on the results.

### **References**

<sup>1</sup> [Canadian Cancer Society's Steering Committee on Cancer Statistics](http://www.cancer.ca/Quebec/About%20cancer/Cancer%20statistics.aspx?sc_lang=en&r=1). Canadian Cancer Statistics 2011. Toronto, ON: Canadian Cancer Society; 2011.

<sup>2</sup> [Federal Contaminated Site Risk Assessment in Canada Part I: Guidance on Human Health](http://www.hc-sc.gc.ca/ewh-semt/pubs/contamsite/part-partie_i/index-eng.php)  [Preliminary Quantitative Risk Assessment](http://www.hc-sc.gc.ca/ewh-semt/pubs/contamsite/part-partie_i/index-eng.php) (PQRA). Health Canada (2012).

<sup>3</sup> [National Air Toxics Assessments \(NATA\) program](http://www.epa.gov/nata/)

<sup>4</sup> Bodyweights and ingestion rates for air, drinking water and soil: Investigating Human Exposure to Contaminants in the Environment: A Handbook for Exposure Calculations. Health Canada. 1995. (Ingestion rate for dust is assumed to be the same as for soil).

<sup>5</sup> Time spent indoor and outdoor: [Federal Contaminated Site Risk Assessment in Canada. Part](http://publications.gc.ca/collections/collection_2011/sc-hc/H128-1-11-634-eng.pdf)  [VI: Guidance on Human Health Detailed Quantitative Radiological Risk Assessment \(DQRARAD\).](http://publications.gc.ca/collections/collection_2011/sc-hc/H128-1-11-634-eng.pdf) Health Canada. 2010.

 $6$  Data and Data Quality pages for each substance, for example:

[http://www.carexcanada.ca/en/1,3-butadiene/environmental\\_estimate/#data](http://www.carexcanada.ca/en/1,3-butadiene/environmental_estimate/%23data) and [http://www.carexcanada.ca/en/1,3-butadiene/environmental\\_estimate/#data\\_quality](http://www.carexcanada.ca/en/1,3-butadiene/environmental_estimate/%23data_quality) 

<sup>7</sup> Lifetime excess cancer risk estimates for **asbestos an[d radon](http://www.carexcanada.ca/en/radon/environmental_estimate/#methods)** were calculated using a variation of the approach used for the substances included in eRISK.

### **Appendix 1. eRISK Known and Suspected Carcinogen List**

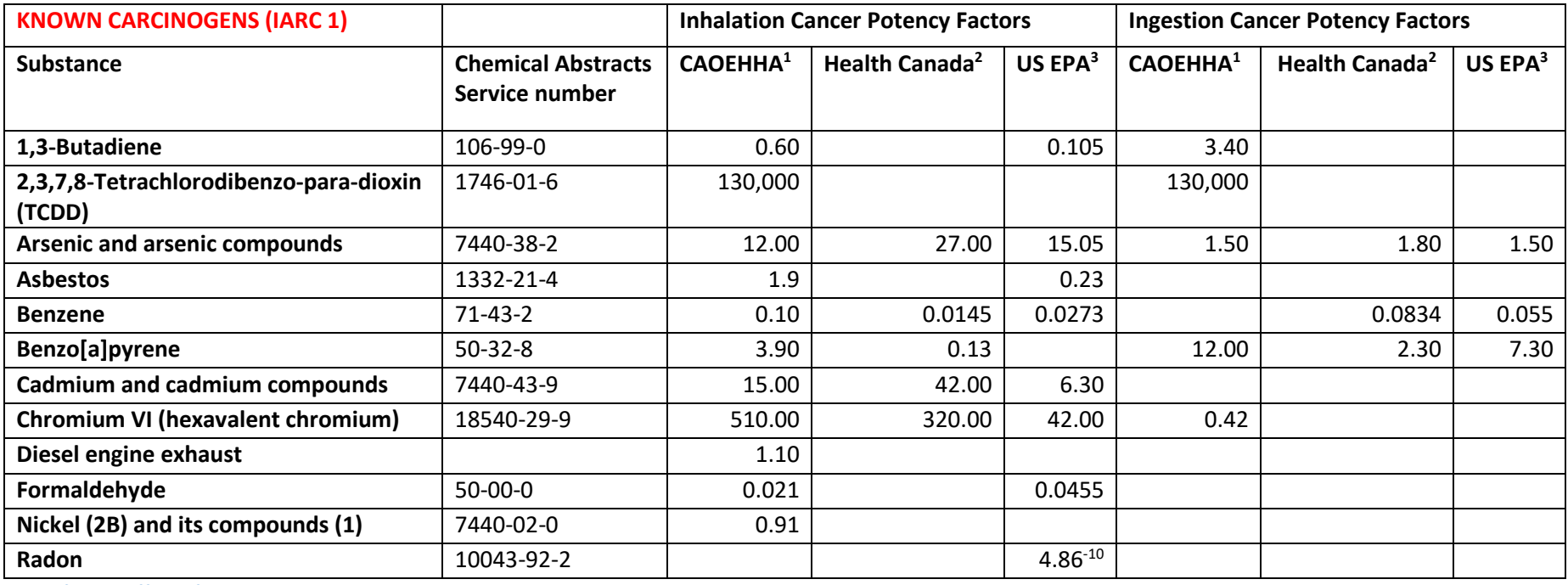

1. [California Office of Environmental Health Hazard Assessment](http://oehha.ca.gov/air/cancer_guide/index.html)

2. [Health Canada, 2010. Federal Contaminated Site Risk Assessment in Canada, Part I: Guidance on Human Health Preliminary Quantitative Risk Assessment.](http://www.hc-sc.gc.ca/ewh-semt/pubs/contamsite/part-partie_i/index-eng.php) 

[Version 2.0.](http://www.hc-sc.gc.ca/ewh-semt/pubs/contamsite/part-partie_i/index-eng.php) and [Part II: Health Canada Toxicological Reference Values \(TRVs\) and Chemical-Specific Factors. Version 2.0.](http://www.hc-sc.gc.ca/ewh-semt/pubs/contamsite/part-partie_ii/index-eng.php) 

3. [United States Environmental Protection Agency Integrated Risk Information System](http://www.epa.gov/IRIS/)

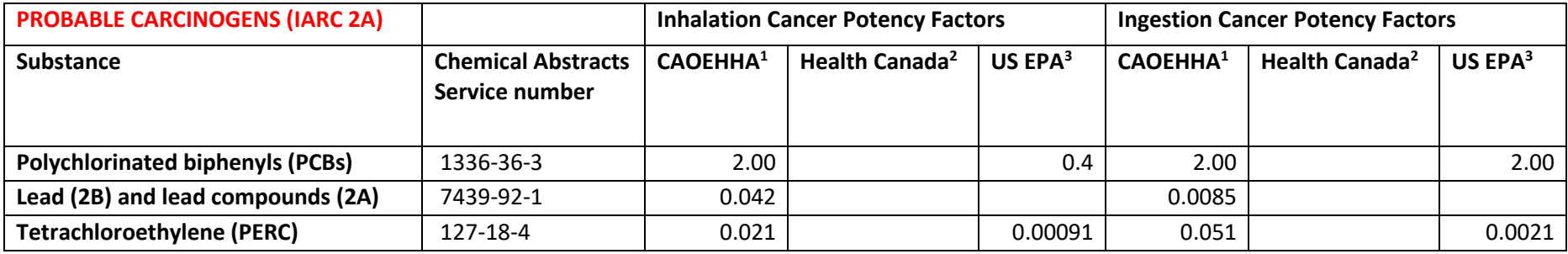

1. [California Office of Environmental Health Hazard Assessment](http://oehha.ca.gov/air/cancer_guide/index.html)

2. Health Canada, 2010. Federal Contaminated Site Risk Assessment in Canada, Part I: Guidance on Human Health Preliminary Quantitative Risk Assessment.

[Version 2.0.](http://www.hc-sc.gc.ca/ewh-semt/pubs/contamsite/part-partie_i/index-eng.php) and [Part II: Health Canada Toxicological Reference Values \(TRVs\) and Chemical-Specific Factors. Version 2.0.](http://www.hc-sc.gc.ca/ewh-semt/pubs/contamsite/part-partie_ii/index-eng.php) 

3. [United States Environmental Protection Agency Integrated Risk Information System](http://www.epa.gov/IRIS/)

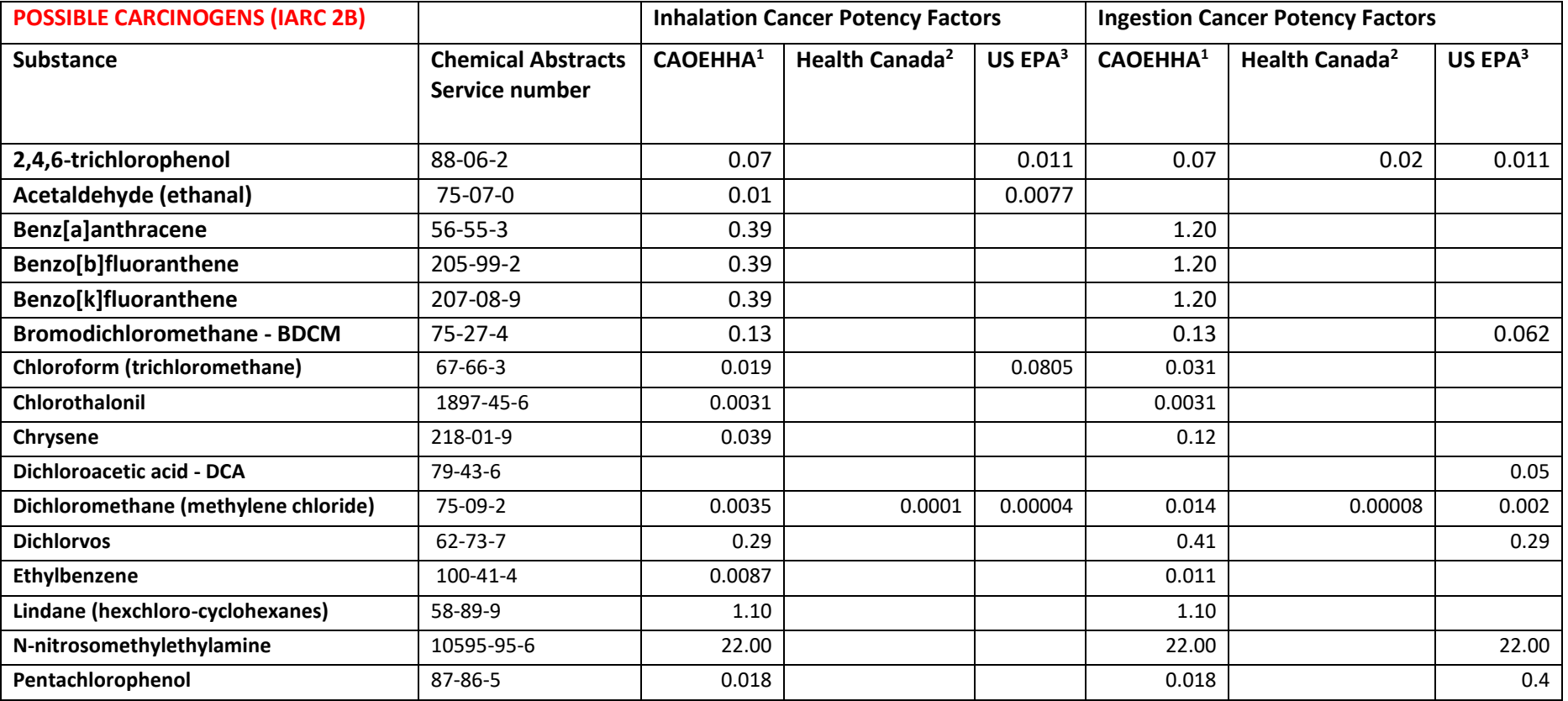

1. [California Office of Environmental Health Hazard Assessment](http://oehha.ca.gov/air/cancer_guide/index.html)

2. [Health Canada, 2010. Federal Contaminated Site Risk Assessment in Canada, Part I: Guidance on Human Health Preliminary Quantitative Risk Assessment.](http://www.hc-sc.gc.ca/ewh-semt/pubs/contamsite/part-partie_i/index-eng.php) 

[Version 2.0.](http://www.hc-sc.gc.ca/ewh-semt/pubs/contamsite/part-partie_i/index-eng.php) and [Part II: Health Canada Toxicological Reference Values \(TRVs\) and Chemical-Specific Factors. Version 2.0.](http://www.hc-sc.gc.ca/ewh-semt/pubs/contamsite/part-partie_ii/index-eng.php) 

3. [United States Environmental Protection Agency Integrated Risk Information System](http://www.epa.gov/IRIS/)